# COM S'ENVIA UN RREU ELEC I RONI CORREU ELECTRÒNIC?

## BEFORE EXAMS A RACINEER ANEM PAS A PAS!

**INS La Ribera**

#### 1 **Ens comuniquem per correu electrònic**

La manera més ràpida que tenim de comunicar-nos és a través del **correu electrònic**. Només necessitem un d'aquests aparells electrònics:

### 2 **Com enviem un correu electrònic amb l'ordinador?**

**1.** Entrem al **navegador** que tenim instal·lat:

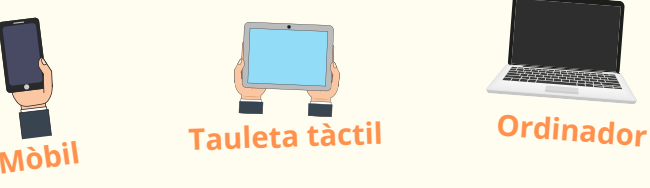

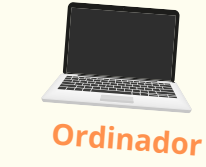

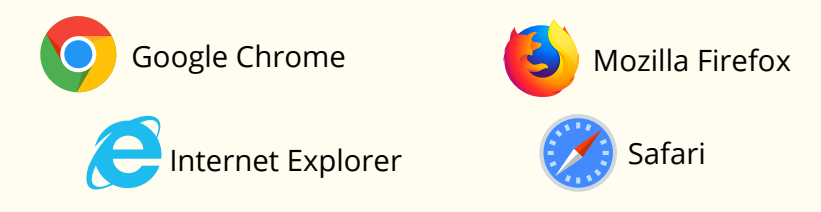

**2.** Cerquem la **pàgina web** del correu electrònic que utilitzem normalment, i introduïm la nostra **adreça correu** i la nostra **contrasenya**:

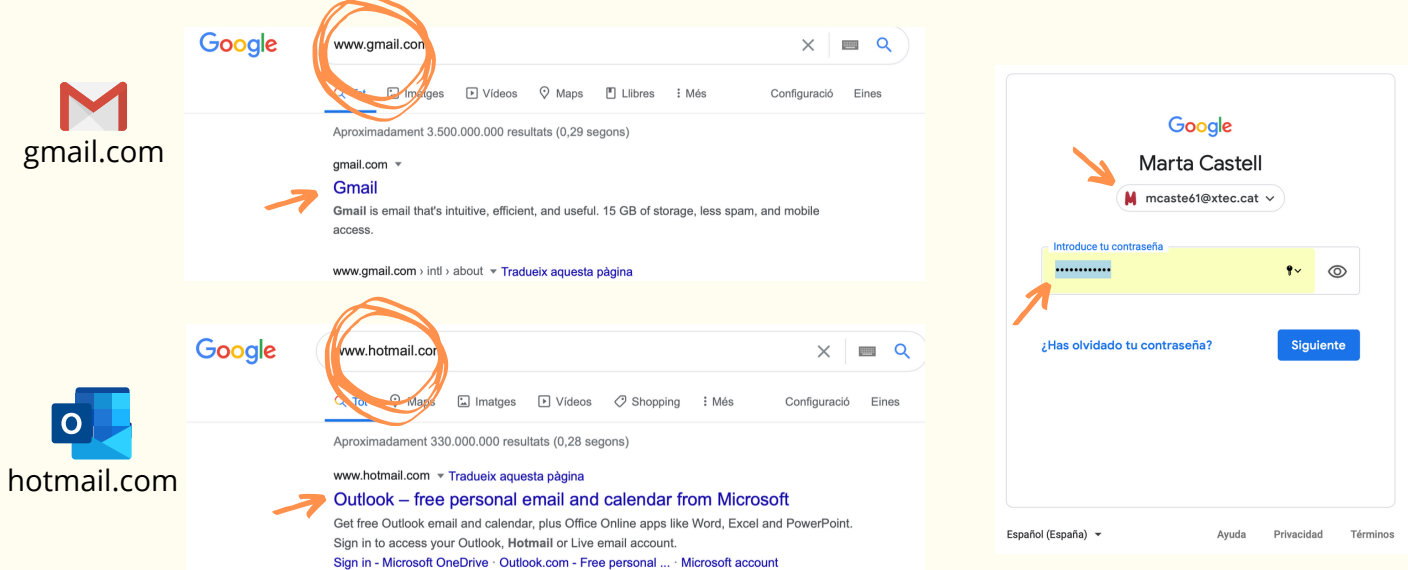

**3.** Un cop hem entrat a la nostra pàgina del correu, hem de cercar la icona **+Redacta**. Automàticament, se'ns obrirà la pestanya per escriure un missatge nou. Ens caldrà escriure l'**adreça de correu** a qui li volem enviar, l'**assumpte** i el **cos del missatge**. Ja ho tindrem tot a punt: només ens faltarà prémer la icona **ENVIAR**.

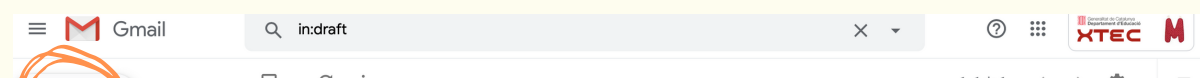

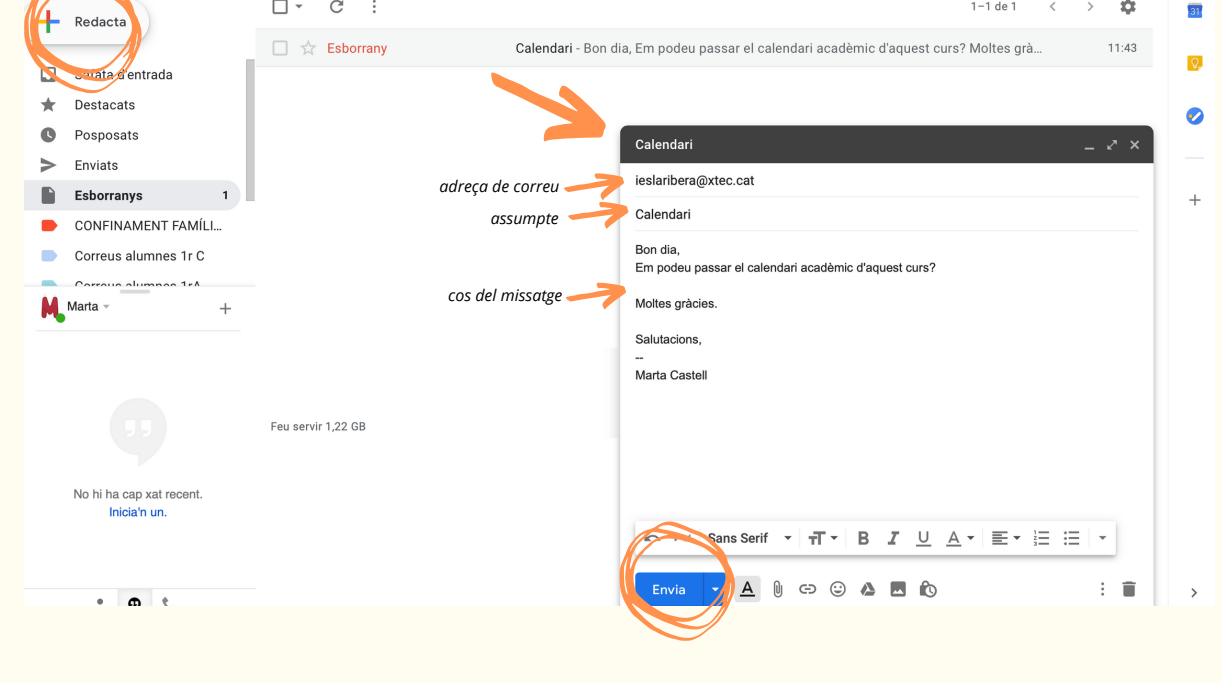

#### 3 **I amb el mòbil o la tauleta tàctil?**

Amb el **mòbil** o la **tauleta tàctil** podem entrar al navegador i seguir els mateixos passos que ja hem explicat, o bé entrar a partir de l'**aplicació** del correu que tenim instal·lada: haurem de buscar la **icona** del correu per poder **redactar el vostre missatge**.

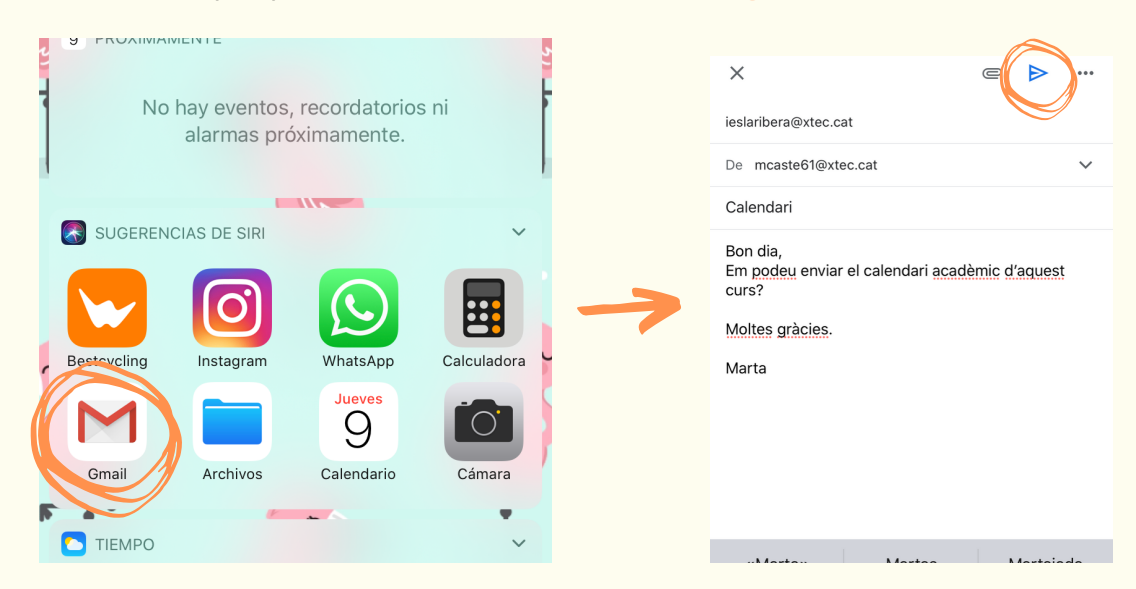